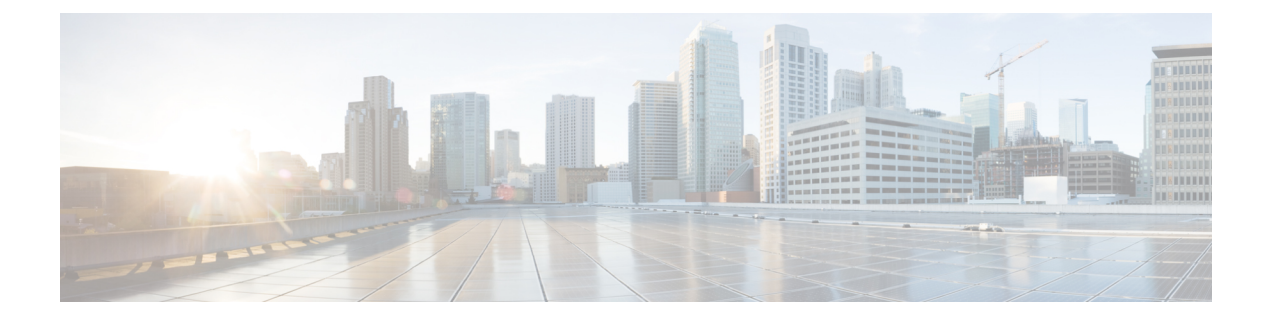

# **Onderhoud**

- De telefoon opnieuw opstarten, op pagina 1
- Tel. herstarten, op pagina 2
- Spraakkwaliteit controleren, op pagina 4
- Core Dumps vanaf de webpagina voor telefoonbeheer beheren, op pagina 6

# **De telefoon opnieuw opstarten**

U kunt de telefoon opnieuw opstarten om ervoor te zorgen dat de configuratie op de telefoon wordt toegepast.

#### **Procedure**

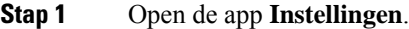

**Stap 2** Selecteer **Beheerdersinstellingen** > **Instellingen resetten** > **Apparaat resetten**.

**Stap 3** Druk op **Opnieuw instellen**.

#### **Verwante onderwerpen**

De app [Instellingen](w88x_b_wireless-8821-8821ex-admin-guide_chapter5.pdf#nameddest=unique_98) openen

# **De telefoon opstarten met de alternatieve firmware**

U kunt de telefoon opnieuw opstarten met de vorige versie van de firmware van de telefoon. Hierdoor kunt u tijdelijk de vorige firmwarelading gebruiken.

Wanneer de telefoon de volgende keer wordt ingeschakeld, zal hij de nieuwe firmwarelading gebruiken.

#### **Procedure**

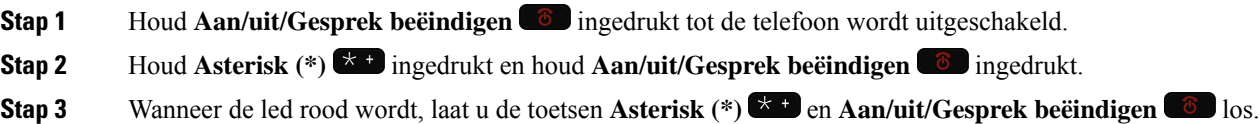

De telefoon wordt met de vorige firmwareversie opgestart.

### **De telefoon opstarten vanaf de webpagina voor telefoonbeheer**

U kunt de telefoon opnieuw opstarten vanaf de webpagina voor telefoonbeheer. Garandeer dat de gebruiker zich niet in een actief gesprek bevindt alvorens de telefoon opnieuw op te starten.

#### **Voordat u begint**

Open de beheerwebpagina van de telefoon. Zie Webpagina [telefoonbeheer](w88x_b_wireless-8821-8821ex-admin-guide_chapter5.pdf#nameddest=unique_130) openen.

#### **Procedure**

**Stap 1** Klik op de link **Opnieuw opstarten** in het linkerdeelvenster. **Stap 2** Klik op **Opnieuw opstarten**.

# **Tel. herstarten**

U kunt de fabriekstellingen op de telefoon herstellen om de huidige configuratie te wissen. Deze reset kan voor alle waarden, de netwerkinstellingen of de beveiligingsinstellingen worden uitgevoerd.

## **De telefoon vanaf het telefoonmenu terugzetten naar de fabrieksinstellingen**

U kunt de telefoon terugzetten op de fabrieksinstellingen. De telefoon stelt de gebruikers- en netwerkinstellingen terug naar de standaardwaarden en wordt vervolgens opnieuw opgestart.

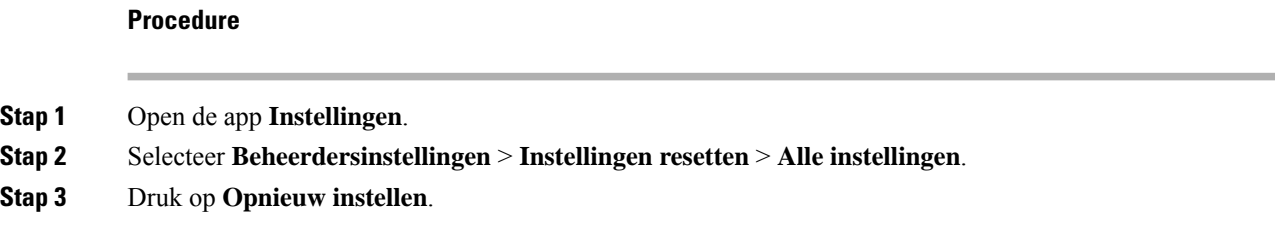

**Verwante onderwerpen**

De app [Instellingen](w88x_b_wireless-8821-8821ex-admin-guide_chapter5.pdf#nameddest=unique_98) openen

# **De telefoon vanaf het toetsenblok van de telefoon terugzetten naar de fabrieksinstellingen**

U kunt de telefoon met het toetsenblok terugzetten naar de fabrieksinstellingen. De telefoon stelt de gebruikersen netwerkinstellingen terug naar de standaardwaarden en wordt vervolgens opnieuw opgestart.

Ш

#### **Procedure**

- **Stap 1** Houd Aan/uit/Gesprek beëindigen **ingedrukt tot de telefoon wordt uitgeschakeld.**
- **Stap 2** Houd **Hekje** (#) **#4 independent Aan/uit/Gesprek beëindigen**  $\bullet$  ingedrukt.
- **Stap 3** Wanneer de led amberkleurig wordt, laat u de toetsen **Hekje (#)** en **Aan/uit/Gesprek beëindigen** los.
- **Stap 4** Druk op **1 2 3 4 5 6 7 8 9 \* 0 #**.

Als de led groen knippert, is de reset naar de fabrieksinstellingen aan de gang.

Als de led rood knippert, werd de reset naar de fabrieksinstellingen niet aanvaard.

## **De netwerkinstellingen resetten**

U kunt de netwerkinstellingen op de telefoon terugzetten naar de fabrieksinstellingen. De telefoon stelt de netwerkinstellingen terug naar de standaardwaarden en wordt vervolgens opnieuw opgestart.

#### **Procedure**

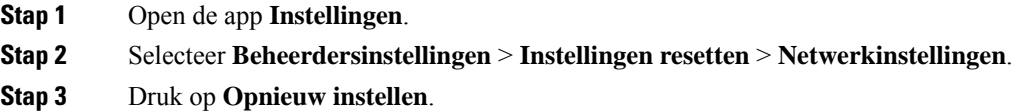

#### **Verwante onderwerpen**

De app [Instellingen](w88x_b_wireless-8821-8821ex-admin-guide_chapter5.pdf#nameddest=unique_98) openen

## **De beveiligingsinstellingen resetten**

U kunt de beveiligingsinstellingen op de telefoon terugzetten naar de fabrieksinstellingen. De telefoon stelt de beveiligingsinstellingen terug naar de standaardwaarden en wordt vervolgens opnieuw opgestart.

#### **Procedure**

- **Stap 1** Open de app **Instellingen**.
- **Stap 2** Selecteer **Beheerdersinstellingen** > **Instellingen resetten** > **Beveiligingsinstellingen**.
- **Stap 3** Druk op **Opnieuw instellen**.

#### **Verwante onderwerpen**

De app [Instellingen](w88x_b_wireless-8821-8821ex-admin-guide_chapter5.pdf#nameddest=unique_98) openen

# **Spraakkwaliteit controleren**

Om de spraakkwaliteit van gesprekken die binnen het netwerk zijn verzonden en ontvangen te meten, gebruiken Cisco IP-telefoons de volgende statistische gegevens die zijn gebaseerd op verbergingsgebeurtenissen. Met DSP worden verbergingsframes afgespeeld om frameverlies in de spraakpakketstroom te maskeren.

#### **Metrische gegevens verbergingsverhouding**

Toont de verhouding van verbergingsframes ten opzichte van het totaal aantal spraakframes. Elke 3 seconden wordt een intervalverbergingsverhouding berekend.

#### **Metrische gegevens verborgen seconden**

Toont het aantal seconden waarin de DSP verbergingsframes afspeelt vanwege verloren frames. Een strikt "verborgen seconde" is een seconde waarin DSP meer dan 5 procent verbergingsframes afspeelt.

#### **Metrische gegevens MOS-LQK**

Gebruikt een numerieke score om de relatieve spraak-luisterkwaliteit te schatten. De telefoon berekent de gemiddelde adviesscore (MOS) voor de luisterkwaliteit (LQK) op basis van geluidsverbergingsgebeurtenissen door frameverlies in de voorafgaande 8 seconden en integreert berekeningsfactoren zoals het type codec en de framegrootte.

MOS LQK-scores worden gegenereerd door een algoritme van Cisco: de index Cisco Voice Transmission Quality (CVTQ). Afhankelijk van het versienummer van de MOS LQK voldoen deze scores mogelijk aan de norm P.564 van de International Telecommunications Union (ITU). Deze norm definieert evaluatiemethodes en prestatienauwkeurigheidsdoelstellingen die de luisterkwaliteitsscores voorspellen op basis van de observatie van de huidige netwerkverslechtering.

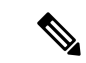

#### **Opmerking**

De verbergingsverhouding en de verborgen seconden zijn primaire maten op basis van het frameverlies terwijl de MOS LQK-scores een "menselijk gewogen" versie van dezelfde informatie op een schaal van 5 (uitstekend) tot 1 (slecht) voor de meting van de luisterkwaliteit geven.

Luisterkwaliteitsscores (MOS LQK) hebben betrekking op de helderheid of het geluid van het ontvangen spraaksignaal. Gesprekskwaliteitsscores (MOS CQ zoals G.107) omvatten verslechteringsfactoren zoals vertraging, die de natuurlijke flow van het gesprek beperken.

Voor meer informatie over de configuratie van metrische gegevens voor spraakkwaliteit voor telefoons, zie de gedeelten Metrische telefoongegevensin de documentatie over de Cisco Unified Communications Manager.

U kunt de metrische gegevens over de spraakkwaliteit op de telefoon of extern met behulp van streamingstatistieken bekijken.

#### **Verwante onderwerpen**

[Telefoonstatistieken](w88x_b_wireless-8821-8821ex-admin-guide_chapter7.pdf#nameddest=unique_155)

### **Metrische gegevens spraakkwaliteit**

Om de metrische gegevens te gebruiken om te spraakkwaliteit te monitoren, moet u de typische scores in normale omstandigheden en zonder pakketverlies noteren en de metrische gegevens als basis voor de vergelijking gebruiken.

Ш

Het is belangrijk om een onderscheid te maken tussen significante veranderingen en willekeurige veranderingen in de metrische gegevens.Significante veranderingen zijn scores die met ongeveer 0.2 MOSof meer veranderen en aanhouden in gesprekken van meer dan 30 seconden. Veranderingen in de verbergingsverhouding moeten meer dan 3 procent frameverlies aangeven.

De MOS LQK-scores kunnen variëren op basis van het type codec dat de telefoon gebruikt. De volgende codecs leveren deze MOS LQK-scores onder normale omstandigheden zonder frameverlies:

- De codecs G.711 en G.722 hebben maximale scores van 4,5
- De codec G.729A/AB heeft een maximale score van 3,8

Met een verbergingsverhouding van nul wordt aangegeven dat het IP-netwerk op tijd en zonder verlies frames en pakketten levert.

## **Tips voor probleemoplossing spraakkwaliteit**

Wanneer u significante en persistente wijzigingen in metrische gegevens opmerkt, gebruikt u de volgende tabel voor algemene informatie over probleemoplossing.

**Tabel 1: Wijzigingen in metrische gegevens spraakkwaliteit**

| Wijziging in metrische gegevens                                                   | <b>Situatie</b>                                                                                                    |
|-----------------------------------------------------------------------------------|----------------------------------------------------------------------------------------------------|
| MOS LQK-scores nemen aanzienlijk af                                               | Netwerk werkt niet vanwege pakketverlies of hoge<br><i>itter:</i>                                                                                                    |
|                                                                                   | • Gemiddelde MOS LQK-afnames kunnen wijzen<br>op een wijdverspreide en uniforme onjuiste<br>werking.<br>• Afzonderlijke MOS LQK-afnames wijzen op<br>een plotselinge onjuiste werking. |
|                                                                                   | Controleer de verbergingsverhouding en<br>verbergingsseconden voor bewijs van pakketverlies<br>en jitter.                                                                              |
| MOS LQK-scores nemen aanzienlijk af                                               | • Controleer of de telefoon een andere codec dan<br>verwacht gebruikt (codec afzender en codec<br>Rcvr).<br>• Controleer of de MOS LQK-versie is gewijzigd<br>na een firmware-upgrade. |
| Waarden voor verbergingsverhouding en<br>verbergingsseconden lopen aanzienlijk op | • Netwerk werkt niet vanwege pakketverlies of<br>hoge <i>jitter</i> .                                                                                                    |

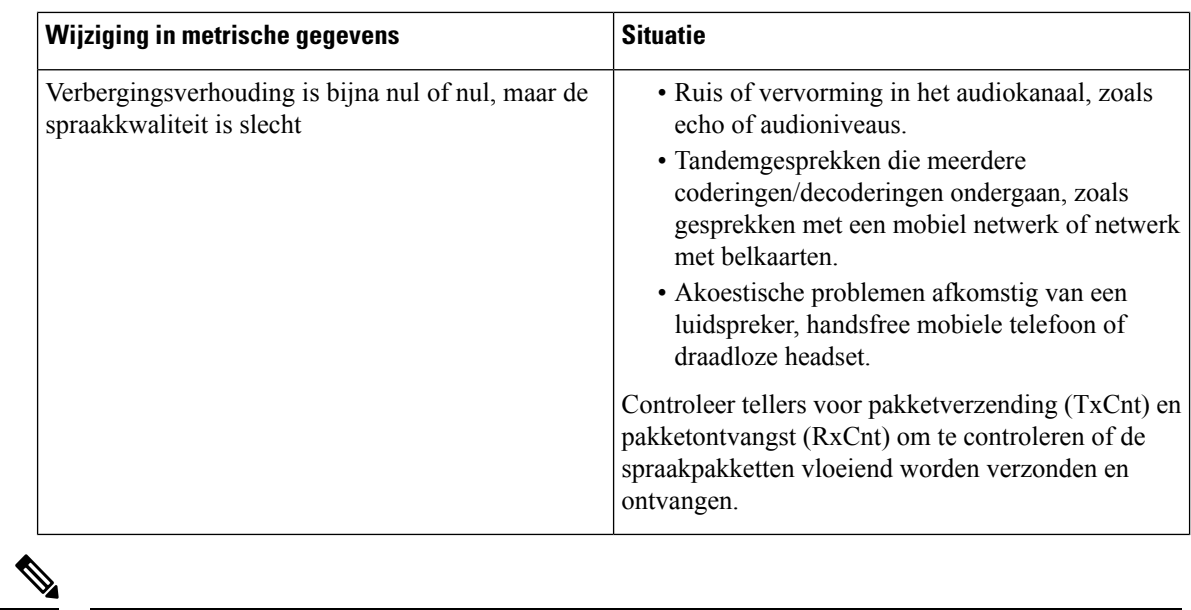

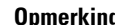

**Opmerking** Metrische gegevens voorspraakkwaliteit houden geen rekening met ruis of verstoring, alleen frameverlies.

# **Core Dumps vanaf de webpagina voor telefoonbeheer beheren**

U kunt het Java Core Dump-logbestand met de webpagina voor telefoonbeheer genereren of verwijderen.

Op de telefoon kan slechts één Core Dump worden opgeslagen. De telefoon behoudt de Core Dump tot hij opnieuw wordt opgestart. Als er een nieuwe Core Dump wordt aangemaakt, wordt de vorige overschreven.

#### **Voordat u begint**

Maak verbinding met de webpagina voor telefoonbeheer. Zie Webpagina [telefoonbeheer](w88x_b_wireless-8821-8821ex-admin-guide_chapter5.pdf#nameddest=unique_130) openen voor meer informatie.

#### **Procedure**

- **Stap 1** Klik op **Apparaatlogbestanden** > **Core Dumps**.
- **Stap 2** Klik op **Java Core & Heap Dump genereren**.
- **Stap 3** (Optioneel) Klik op **Verwijderen** om het Core Dump-bestand te verwijderen.

### Over de vertaling

Cisco biedt voor sommige gebieden lokalisatie aan voor deze content. De vertalingen worden echter alleen aangeboden ter informatie. Als er sprake is van inconsistentie, heeft de Engelse versie van de content de voorkeur.